## **メッセージが表⽰されない場合の対処⽅法(1/2)**

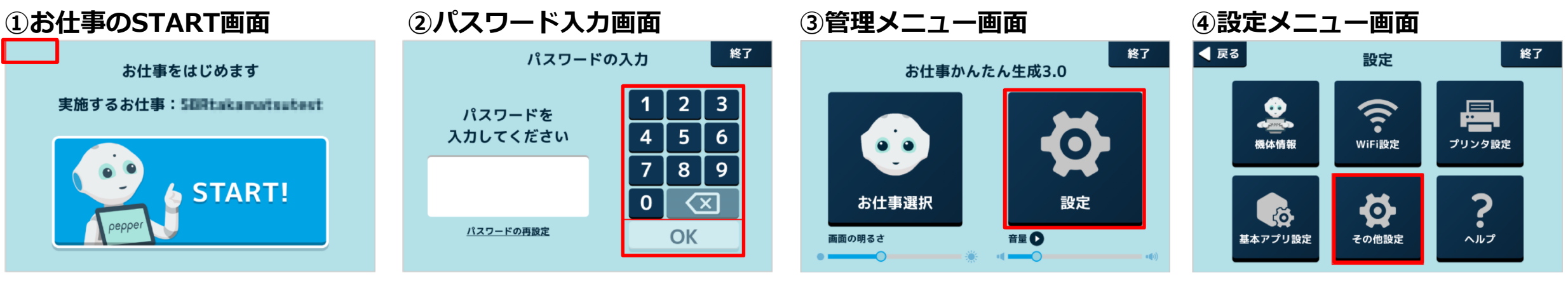

画⾯左上を3秒以上タッチし、 パスワード入力画面を表示します。 パスワードを入力し、管理メニュー 画⾯を表⽰します。

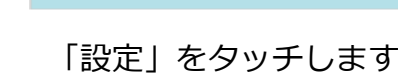

「設定」をタッチします。 「その他設定」をタッチします。

SoftBank

**Robotics** 

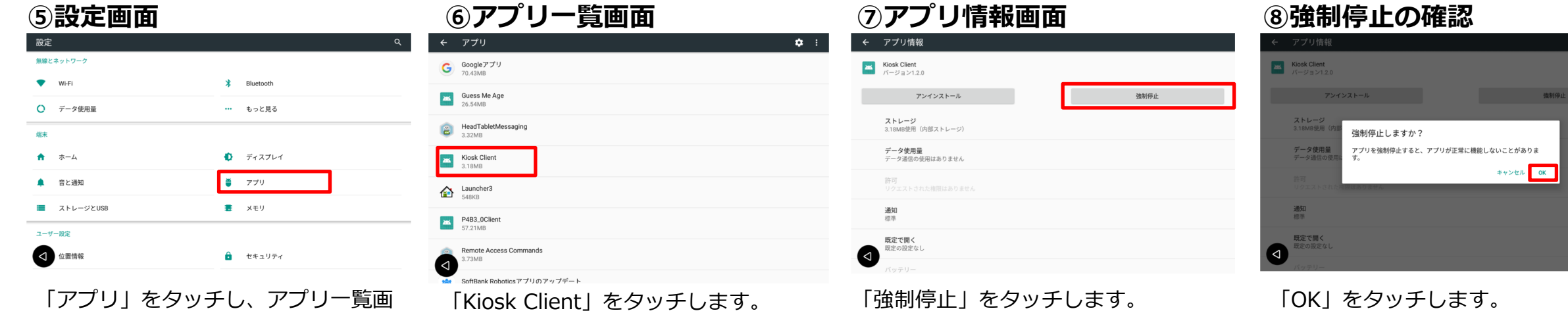

面を表示します。

## **メッセージが表⽰されない場合の対処⽅法(2/2)**

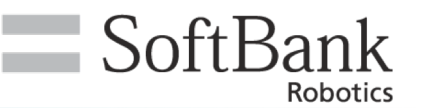

### **⑨アプリ情報画⾯ ⑩アプリ⼀覧画⾯** ⑫**許可設定画⾯**

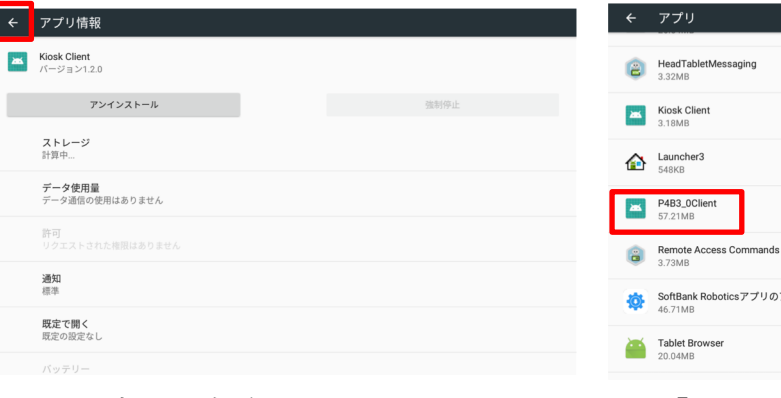

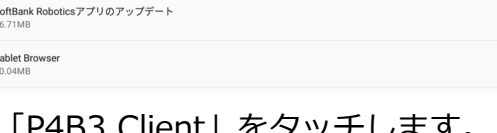

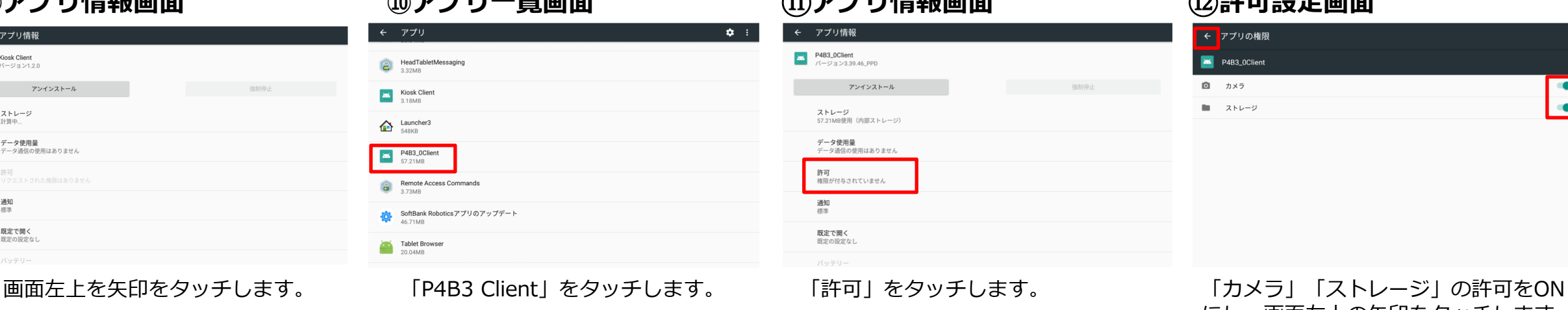

⑯**許可設定画⾯**

す。

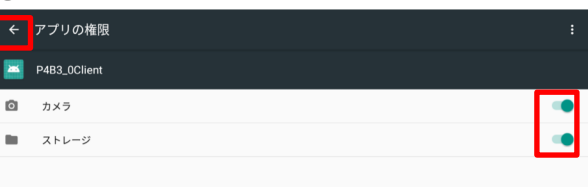

にし、画⾯左上の⽮印をタッチします。

### **(3)アプリ情報画面** (4)アプリー覧画面

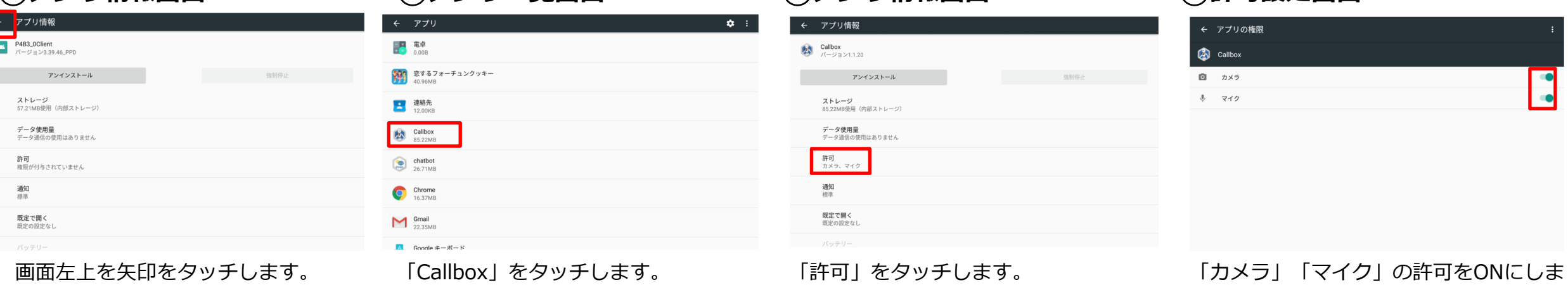

# ⑮**アプリ情報画⾯**

*<u>① 〒7 → 『I 唐主P 市工</u>* 

 $\phi$  :